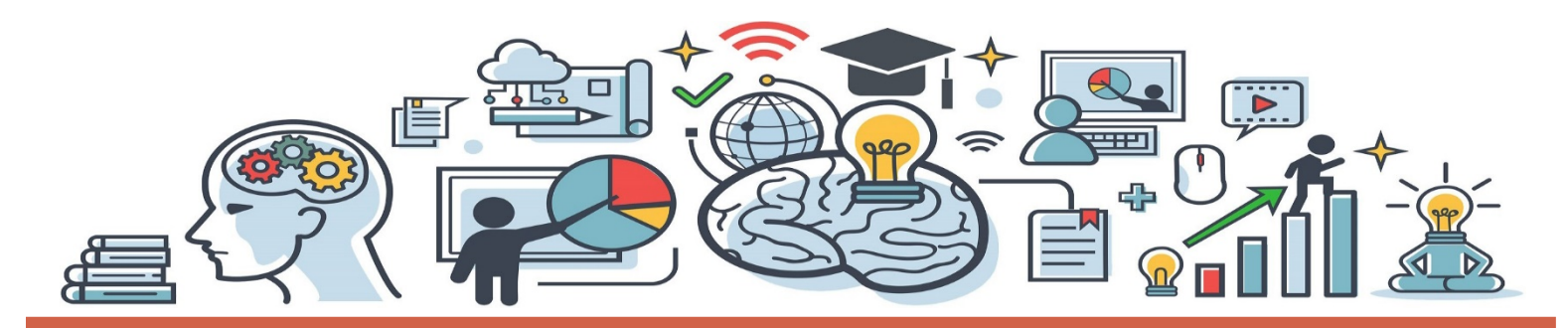

# **Guía para el participante de la capacitación virtual**

Para las familias de recurso, las familias de recurso vinculadas por parentesco y las familias a la espera de adopción

EL ODHS HA TRASLADADO TODAS LAS CAPACITACIONES PARA CUIDADORES A UN FORMATO VIRTUAL Y EN DIRECTO. LA EXPERIENCIA DE APRENDIZAJE HACE USO DE TECNOLOGÍA BASADA EN INTERNET. USE ESTA GUÍA PARA PODER COMENZAR.

### **CONSEJOS PARA LA EXPERIENCIA DE APRENDIZAJE**

### *Preparación para la experiencia de aprendizaje*

**Confirme los detalles de la capacitación.** Seleccione una fecha/hora de capacitación en la que pueda comprometerse a brindar su total atención. Planifique llegar antes de la hora de inicio programada en caso de que haya dificultades técnicas. No participar durante 15 minutos o más de la capacitación traerá como resultado la pérdida de los créditos del curso.

**Verifique la conexión a internet**. Se requiere una conexión estable a internet que admita audio y video continuo.

**Seleccione el dispositivo.** Resultan más adecuadas una computadora portátil, una computadora de escritorio o una tableta con funciones de audio Y video.

**Preste atención al entorno**. Identifique un espacio tranquilo y cómodo en el que pueda participar de manera significativa en la capacitación. Asegúrese de que en el lugar haya la menor cantidad de distracciones que sea posible.

### **Limite las distracciones y evite realizar varias tareas.**

Pida a su familia que le brinde privacidad. Planifique según las necesidades de cuidado infantil. Responda correos electrónicos, llamadas y mensajes de texto durante los recesos o bien después de la capacitación. No realice otras tareas durante la capacitación, tales como conducir, ir de compras, realizar mandados, etc.

**Esté presente y conectado.** Debe asistir a la enseñanza en línea como si lo hiciera en un salón de clases; participe en las actividades y contribuya con la conversación. Sea amable y respetuoso. Permanezca con el micrófono apagado mientras los demás hablen y muéstrese dispuesto a escuchar las perspectivas de otras personas.

 $\begin{array}{ccc} \bullet & \bullet & \bullet & \bullet & \bullet & \bullet \end{array}$ 

## **VERIFICACIÓN TECNOLÓGICA**

*Se puede conectar al curso mediante una computadora portátil, una computadora de escritorio o una tableta, siempre que estos dispositivos cuenten con una cámara de video y un micrófono.*

*Se puede utilizar un teléfono inteligente para hacer frente a problemas de audio pero no se recomienda como sustituto de los dispositivos indicados anteriormente.*

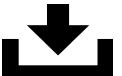

### **Descargue Zoom**

El navegador web Zoom se descargará automáticamente cuando se sume a la primera reunión. O bien [haga](https://zoom.us/download) clic aquí para visitar el Centro de descargas y obtener Zoom para las capacitaciones.

En el caso de los dispositivos iOS, visite App Store y, para dispositivos Android, visite Google Play Store. Descargue Zoom Cloud Meetings.

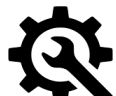

### **Verifique su conexión**

Únase a una [reunión](https://zoom.us/test) de prueba antes del curso para que se sienta más cómodo con el entorno de Zoom y asegúrese de que funcionen las conexiones de video e internet.

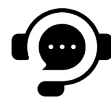

### **¿Necesita ayuda?**

Si tiene dificultades para acceder a la capacitación, comuníquese con el facilitador de esta. También puede [hacer](https://support.zoom.us/hc/en-us/articles/206618765-Zoom-video-tutorials) clic aquí para ver videos de tutorías de Zoom.

> Oregon Department of Human Services